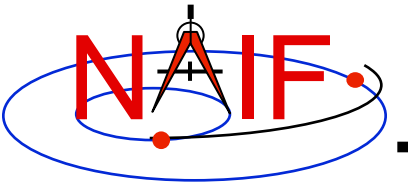

## **Obtaining SPICE Components Offered by NAIF and Horizons**

## **Emphasis on Kernels**

**January 2012** 

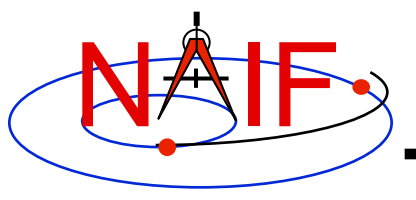

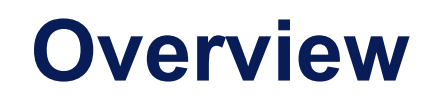

- **Many SPICE products are available from the NAIF server** 
	- **These are mostly products produced at JPL by NAIF**
	- **Access is available using the http or ftp protocol** 
		- » **Note: starting with "http" leads to "ftp"**
	- **See the next page for URLs**
- **SPICE products made by other organizations are controlled by those organizations** 
	- **Some may be available from the NAIF server**
	- **Some may be available at other public servers, or on restricted servers, or not at all**
	- **As a general rule, NAIF has no cognizance of these products**
- **Horizons is an on-line natural body ephemeris generator**

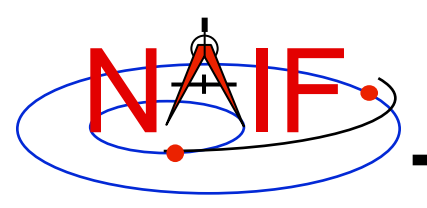

## **NAIF Server HTTP URLs**

**Navigation and Ancillary Information Facility** 

### • **NAIF home page**

 **http://naif.jpl.nasa.gov** 

- • **Here you may access all official SPICE products produced by NAIF** 
	- **kernels (generic, mission ops, PDS archived)**
	- **software (Toolkits and individual application programs)**
	- **documents**
	- - **tutorials**
	- - **programming lessons**
	- - **problem solving tips**
	- - **rules about using SPICE**
	- - **links to useful resources**
- • **SPICE announcements (by NAIF)**

 **http://naif.jpl.nasa.gov/mailman/listinfo/spice\_announce** 

• **SPICE discussion (by anyone)** 

 **http://naif.jpl.nasa.gov/mailman/listinfo/spice\_discussion** 

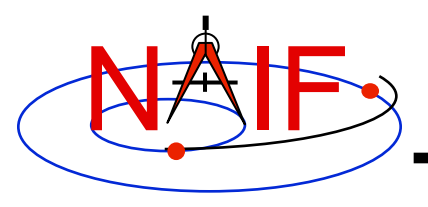

## **Getting SPICE Kernels**

- **The remaining charts discuss where to find the various categories of SPICE kernel files** 
	- **Operational flight project kernels, for (mostly JPL) active flight projects**
	- **PDS archived kernels, those formally delivered to and accepted by NASA's Planetary Data System**
	- **Generic kernels, used by many flight projects and other endeavors**

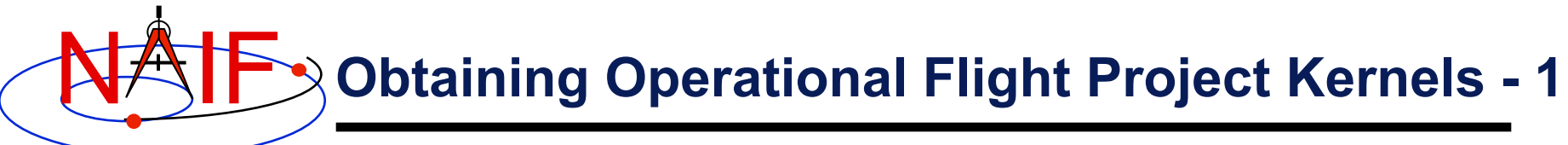

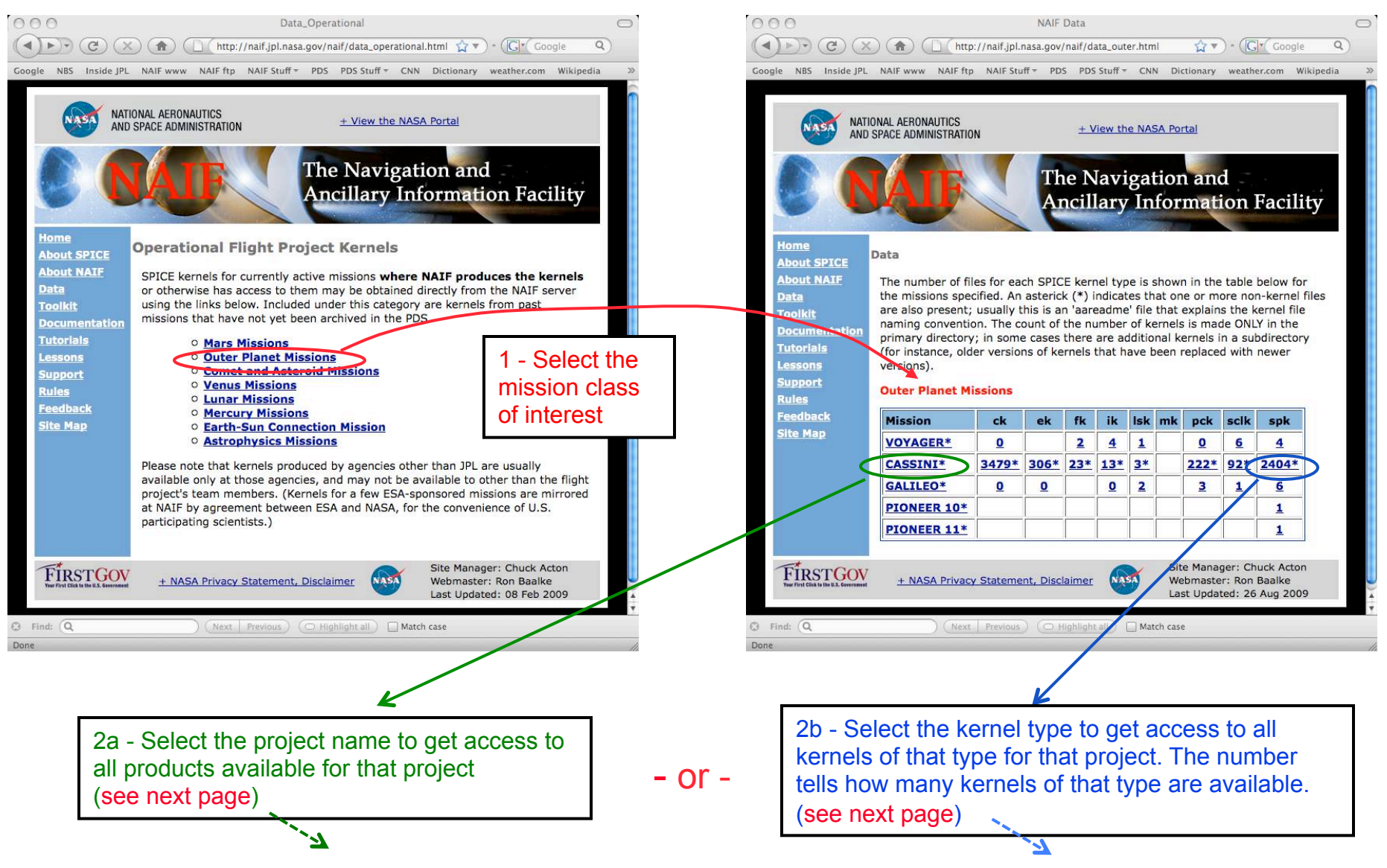

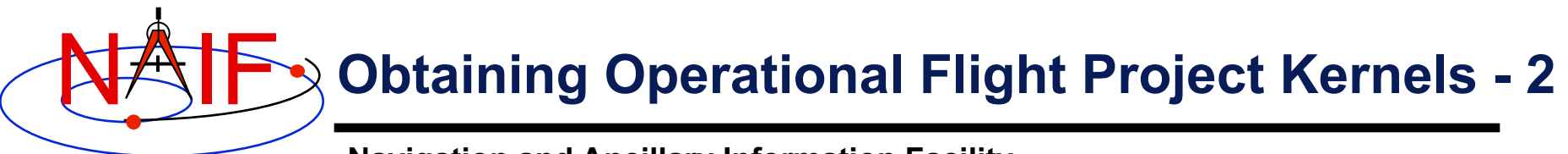

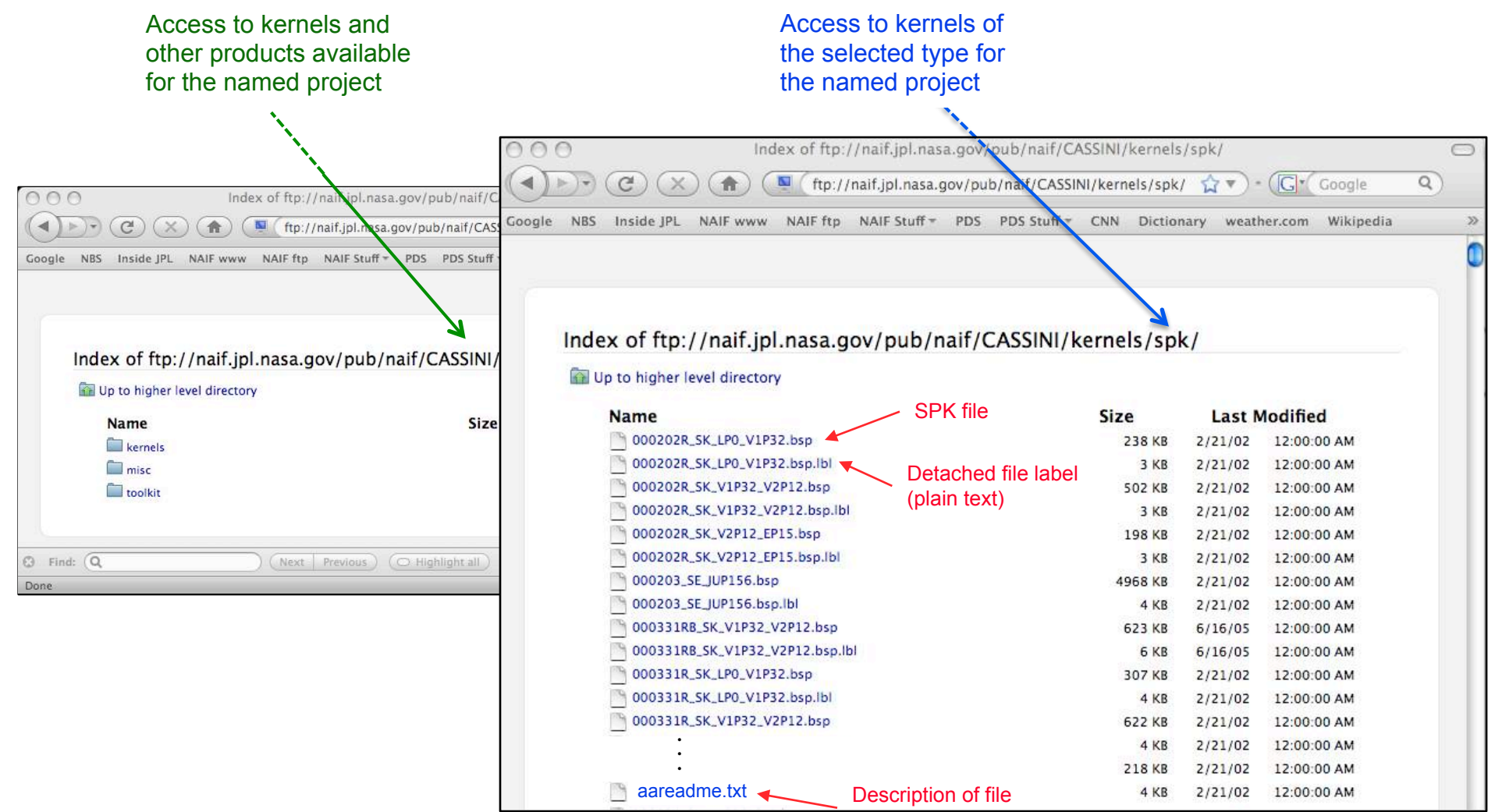

naming scheme

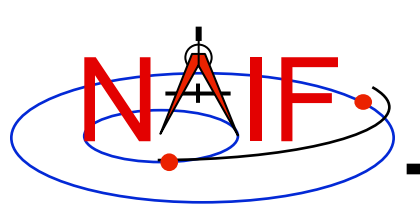

## **Overview: Obtaining PDS Archived Kernels**

- **Two methods are available for obtaining PDS archived kernels.** 
	- **Directly from the NAIF server, using your browser: recommended!** 
		- » **Unless you have reason to do otherwise, download the entire archival data set using the ftp URL** 
			- **That way you'll get all the latest data, the associated "furnsh kernels", and the best documentation.**
		- » **If the data set is large and you need only a portion of it (based on start/stop time), use the "subsetter" link to obtain the smaller amount of data needed.**
	- **Using a web browser to access the PDS central catalog interface, typing "SPICE" and the mission name or acronym in the text search box** 
		- » **NAIF suggests you use this method only if you wish to obtain one or a few kernels that fit specific search criteria**
- **Pictorial examples are shown on the next several pages**

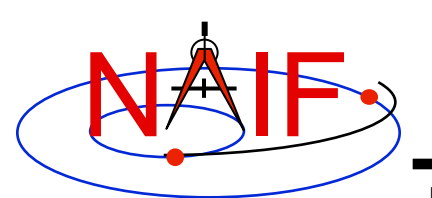

## **Obtaining Archived Kernels from the NAIF Server - 1**

 $\Box$  fk

**Tarik Tak**  $\square$  pck  $\Box$  sclk  $\square$  spk

Data Set **Data Volume FTP Archive Mission Name Size Start Time Stop Time Subsetter Overview** Link (gbytes) Link  $186$ 1996-11-06 2008-12-31 Cassini Orbiter aareadme.html cosp 1000 subset Clementine clsp 1000 1994-01-26 1994-05-07 aareadme.htm  $0.8$ subset 2005-01-12 2009-01-15 Deep Impact aareadme.htm disp 1000  $0.5$ subset Deep Space 1  $0.9$ 1998-10-24 2003-12-31 aareadme.htm ds1sp 1000 subset MER<sub>1</sub> aareadme.htm mer1sp 1000  $1.8$ 2003-07-07 2009-05-19 subset (Opportunity) MER 2 (Spirit) mer2sp 1000  $1.5$ 2003-06-10 2009-04-28 aareadme.htm subset **MESSENGER** 12.7 2004-08-03 2008-10-20 aareadme.htm messsp 1000 subset **Mars Express** AAREADME.TXT mexsp 1000  $0.9$ 2003-06-02 2008-07-31 subset Mars Global 1996-11-06 2006-11-02 aareadme.htm mgsp 1000 15.4 subset Surveyor Mars Odyssey aareadme.htm odsp 1000  $9.0$ 2001-04-07 2009-03-31 subset

**Navigation and Ancillary Information Facility**  Index of ftp://naif.jpl.nasa.gov/pub/naif/pds/ data/co-s\_j\_e\_v-spice-6-v1.0/cosp\_1000/ **The Up to higher level directory Name** aareadme.htm aareadme.lbl aareadme.txt <u> Castalog</u>  $\Box$  data document  $\Box$  errata.txt extras **Tindex** software voldesc.cat **The Up to higher level directory** Op to higher level directory **Name Name Ckxtra**  $\Box$ ck Lextrinfo.txt  $\square$  ek  $mk$ 

 $\Box$  orbnum

If you select "PDS Archive Area" on the NAIF web page you can follow a path like this one.

 - You can use the ftp URL along with Unix "wget" or the FileZilla tool, or some other equivalent, to download the entire data set–**recommended, if not too large! Otherwise see the next page.**

 - Or you can select specific kernels from the kernel folders, and/or "furnsh" meta- kernels and other items from the extras folder

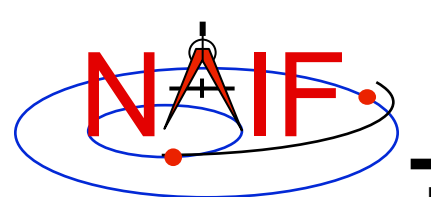

### **Obtaining Archived Kernels from the NAIF Server - 2**

#### **Navigation and Ancillary Information Facility**

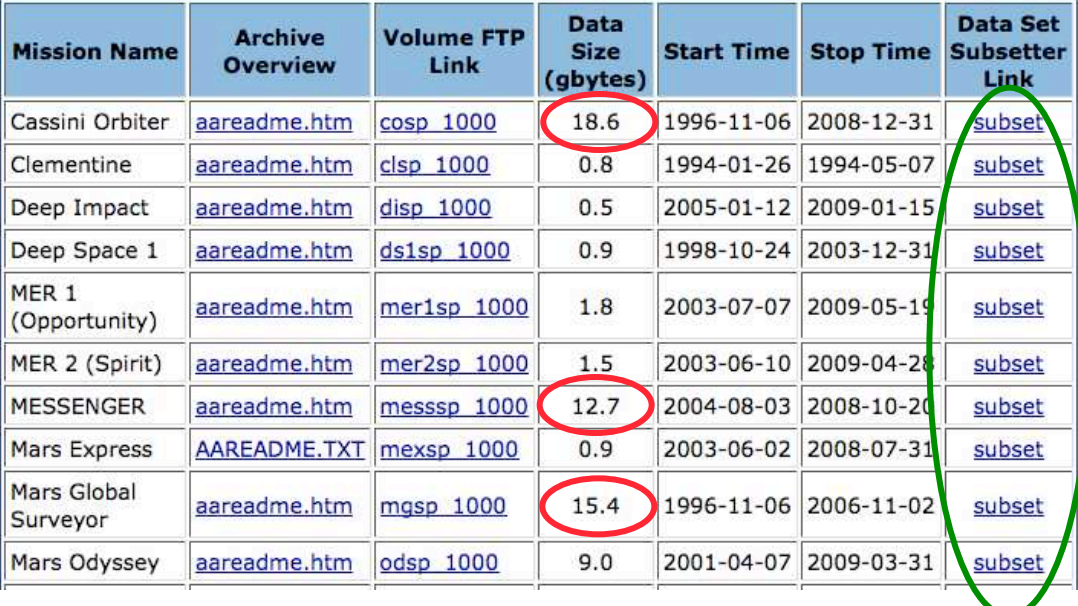

For "large" data sets that might take a long time to download, if you really need just a subset of the data covering a limited amount of time you should use the Subsetter Link for the data set of interest.

This process will automatically select just the kernels that fall within or overlap the time bounds you specify, construct a new "FURNSH" kernel(s) containing the names of this subset of kernels (thus making it easy for you to load the subset into your program), and create a custom wget script you may use to download these files to your computer.

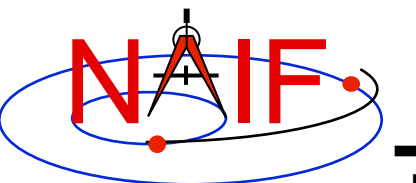

# **NAIF** Obtaining Archived Kernels<br> **NAIF** from the PDS Central Catalog - 1

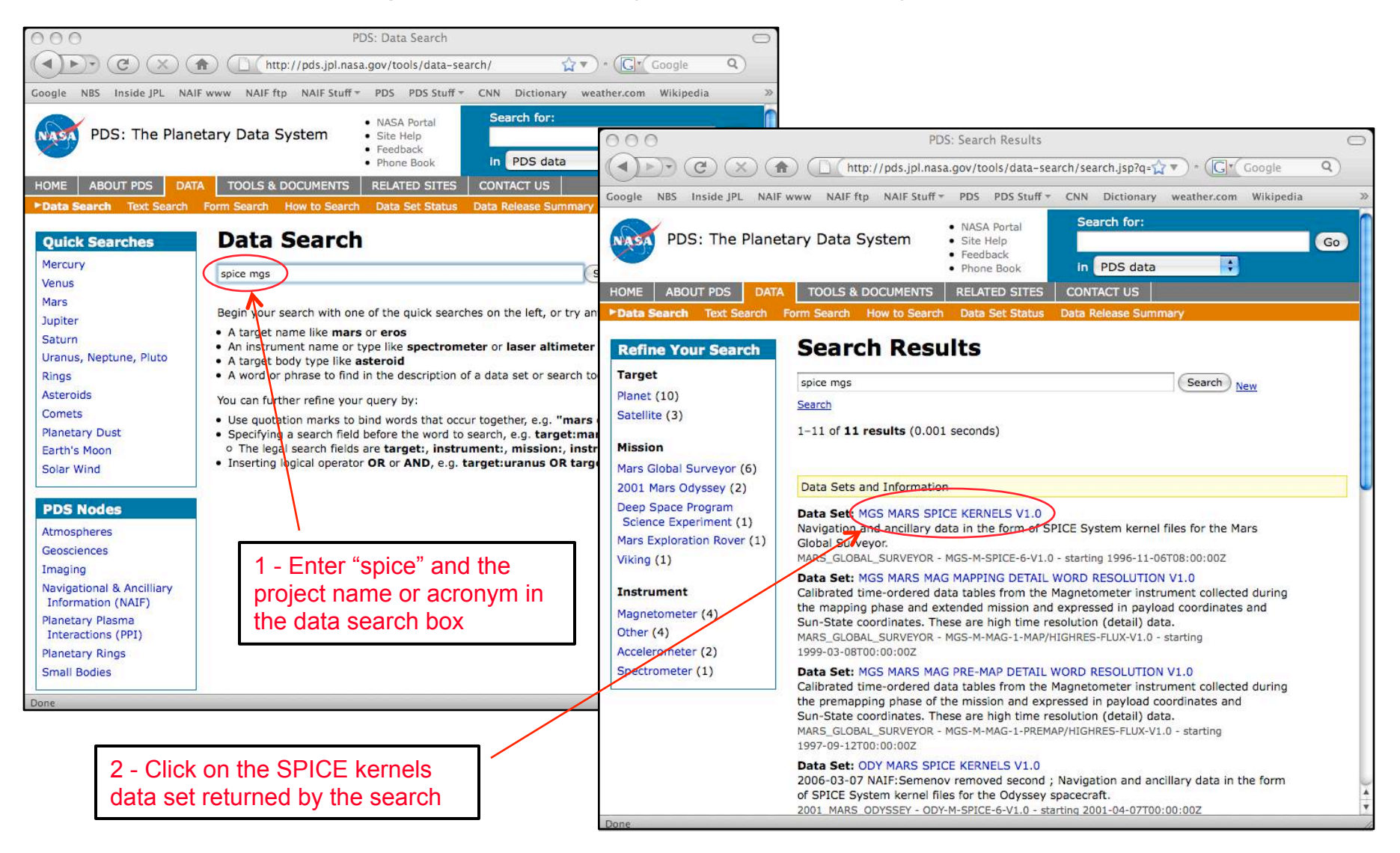

# **NAIF** Obtaining Archived Kernels<br> **NAIF** from the PDS Central Catalog - 2

#### **Navigation and Ancillary Information Facility**

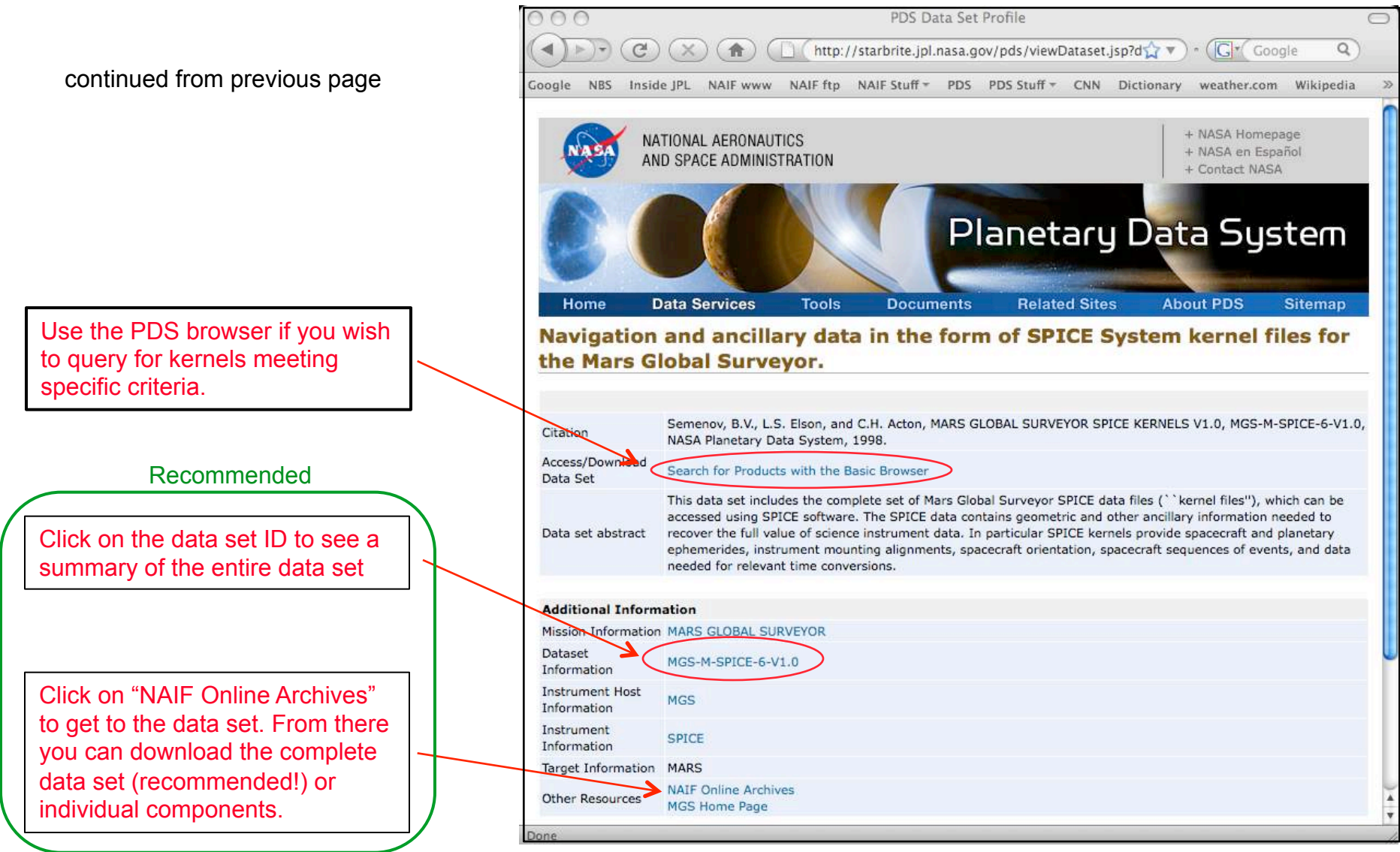

continues on next page

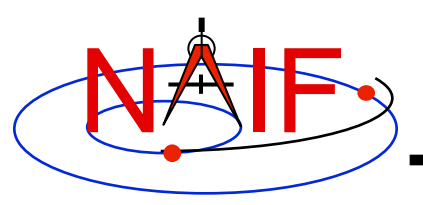

# **NAIF** Obtaining Archived Kernels<br>
<u>MAIF</u> > from the PDS Central Catalog - 3

- **Unless you have a specific reason to do otherwise you should download the complete archived SPICE data set for the mission of interest**
- **Complete SPICE data sets exist on the NAIF server fully expanded–not bundled in a Zip or tar file**
- **Use GNU wget or FileZilla or a similar utility to download the complete SPICE data set** 
	- **Possible wget usage, and an example using Deep Impact** 
		- » **wget -m -nH --cut-dirs=5 -nv (insert the URL of the "Volume FTP Link" for the SPICE data set here). For example:** 
			- **wget -m -nH --cut-dirs=5 -nv ftp://naif.jpl.nasa.gov/pub/naif/pds/data/di-c-spice-6-v1.0/ disp\_1000/**
	- **FileZilla info** 
		- » **http://filezilla-project.org/client\_features.php**

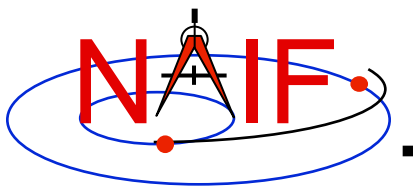

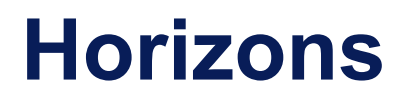

- **Horizons is an on-line ephemeris generator for natural bodies (and more)**
- **Operated by JPL's Solar System Dynamics Group**
- **Of primary interest to SPICE users is its ability to generate up-to-date SPK files for comets and asteroids** 
	- **Horizons home: http://ssd.jpl.nasa.gov/?horizons** 
		- » **Provides instructions for using the telnet interface to the SPK generation function**
		- » **The user interface takes some work to understand**